## **Details on CS100 Voice File Convert and Download**

- 1) Add a new subdirectory in the PC program called wav\_prompts
- 2) Transfer all of the supplied .wav programs into that directory. The programs that should now be in the directory is as follows:

00\_0.wav 01\_1.wav 02\_2.wav 03\_3.wav 04\_4.wav 05\_5.wav 06\_6.wav 07\_7.wav 08\_8.wav 09\_9.wav 10\_radioID.wav 11\_point.wav 12\_degrees.wav 13\_hours.wav 14\_minutes.wav 15\_seconds.wav 16\_empty.wav 17\_ri\_days.wav 18\_EmergencyCall.wav 19\_east.wav 20\_west.wav 21\_northlatitude.wav 22\_southlatitude.wav 23\_altitudeof.wav 24 thousand.wav 25\_hundred.wav 26\_channel.wav 27\_timeis.wav 28\_meter.wav 29\_positionunsucessful.wav 30\_negative.wav 31\_positioned.wav 32\_longitude.wav 33\_10.wav

34\_11.wav 35\_12.wav 36\_13.wav 37\_14.wav 38\_15.wav 39\_16.wav 40\_17.wav 41\_18.wav 42\_19.wav 43\_20.wav 44\_30.wav 45\_40.wav 46\_50.wav 47\_60.wav 48\_70.wav 49\_80.wav 50\_90.wav 51\_scanning.wav 52\_empty.wav 53\_wireless clone.wav 54\_wired clone.wav 55\_error.wav 56\_succeed.wav 57\_security check.wav 58\_killed.wav 59\_stunned.wav 60\_activated.wav 61\_revived.wav 62\_ALARM.wav 63\_high.wav 64\_middle.wav 65\_low.wav 66\_very low.wav 67\_information.wav 68\_message.wav 69\_status.wav 70\_caller ID.wav 71\_channel lock.wav 72\_key lock.wav 73\_busy.wav 74\_time out.wav 75\_out of range.wav 76\_patrolling.wav 77\_battery.wav

78\_empty.wav 79\_squelch level.wav

3) Create new Wave files to replace the existing ones as needed. As an example, if you want to use the alias of the channel number instead of the channel number, you must replace the following files:

00\_0.wav 01\_1.wav 02\_2.wav 03\_3.wav 04\_4.wav 05\_5.wav 06\_6.wav 07\_7.wav 08\_8.wav 09\_9.wav 33\_10.wav 34\_11.wav 35\_12.wav 36\_13.wav 37\_14.wav 38\_15.wav 39\_16.wav

Be aware if you change the numbers to the alias of the channel, then any function that used the numbers before would not work.

4) Remove silence from the wav files you created to minimize the amount of space you use. This radio can use up to 60 seconds worth of recordings. If you run out of space, make wav files that are not needed, empty. The easiest way to do this is copy 78\_empty.wav into the files you want to get rid of. Not all of the wav files are always needed.

## 5) Add a back door file to enable the convert feature:

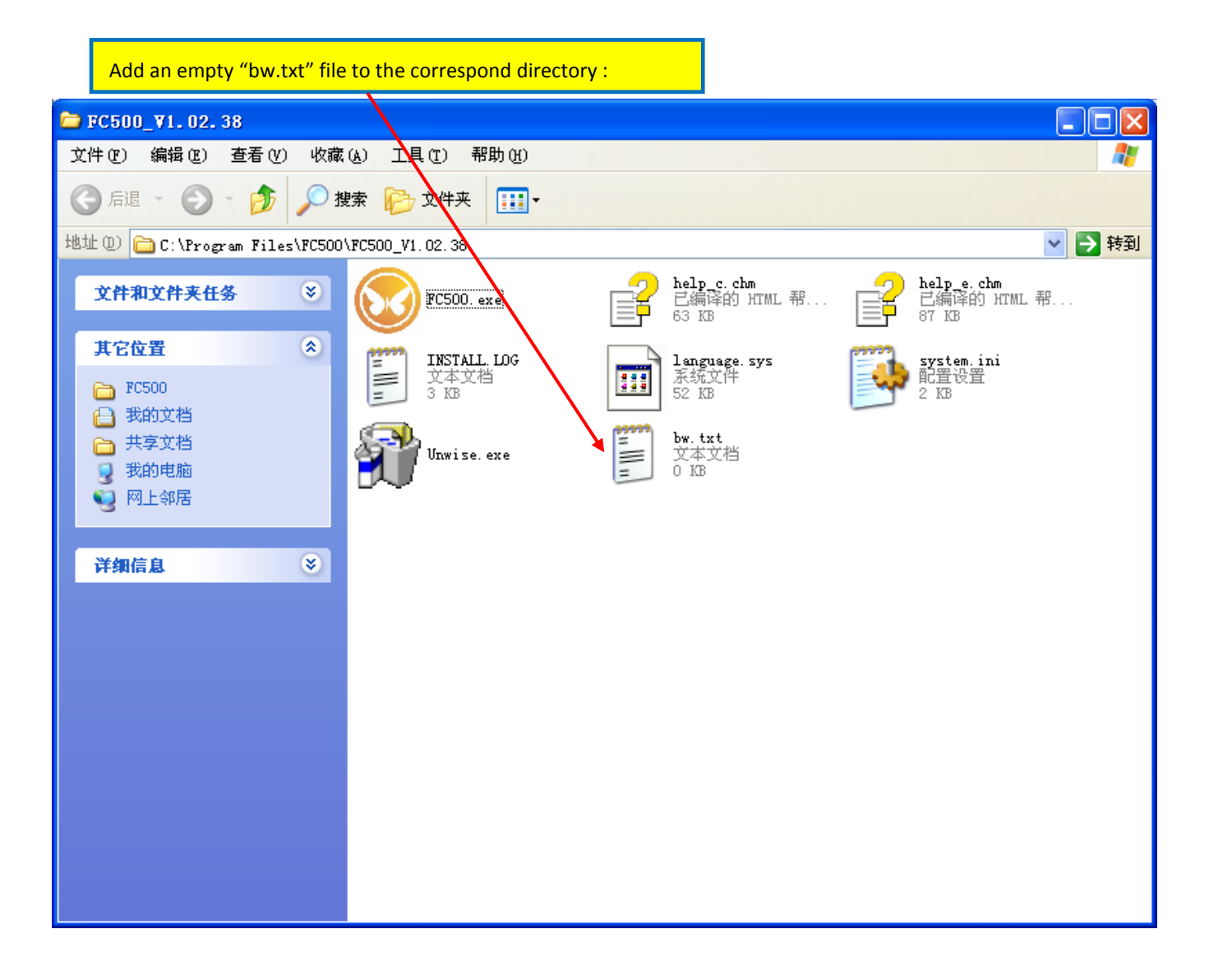

## 6) And then run the PC programming software

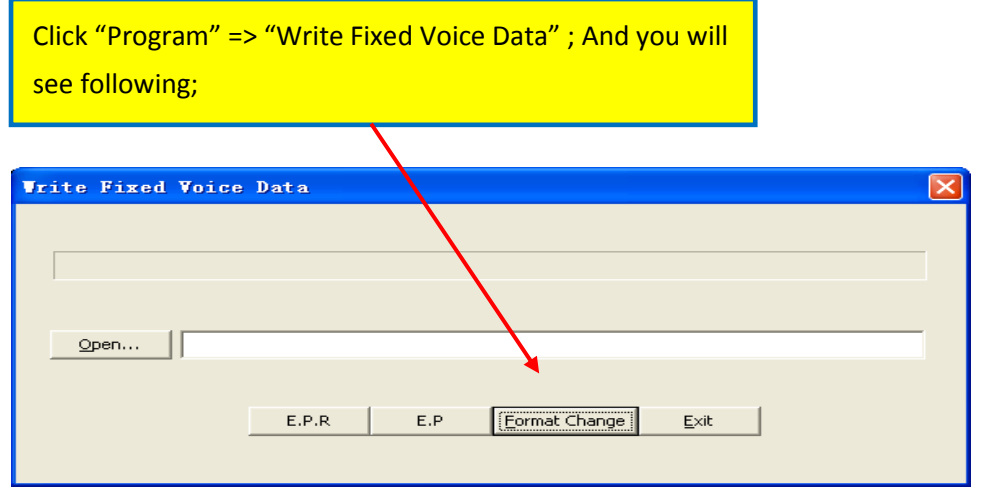

7) And then click "Fromat Change" , you will get the following,

And please Click "this button" to find the orginal 8KHz \*.wav files,

and double click the first "0000.wav" file, and choose Language as English and Alert Type as Standard.

And then click "Change" button, you will get a "convert .txt" file which can be used to download to the radio.

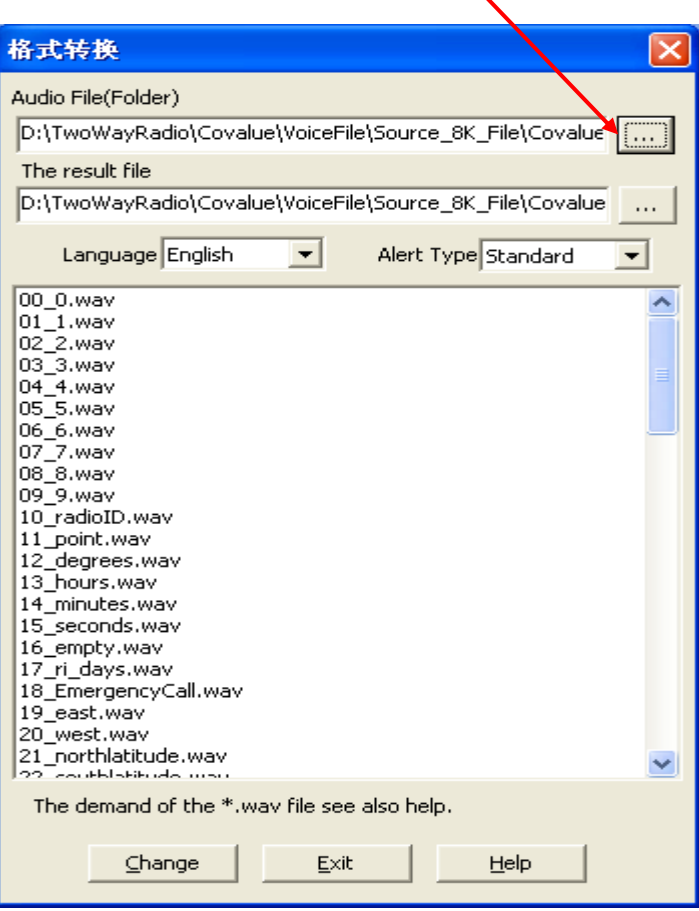

8) Open the "convert.txt", and click "E(rase).P(rogram)" to download. The "convert.txt" will be in a subdirectory of "wav\_prompts" called "convert"

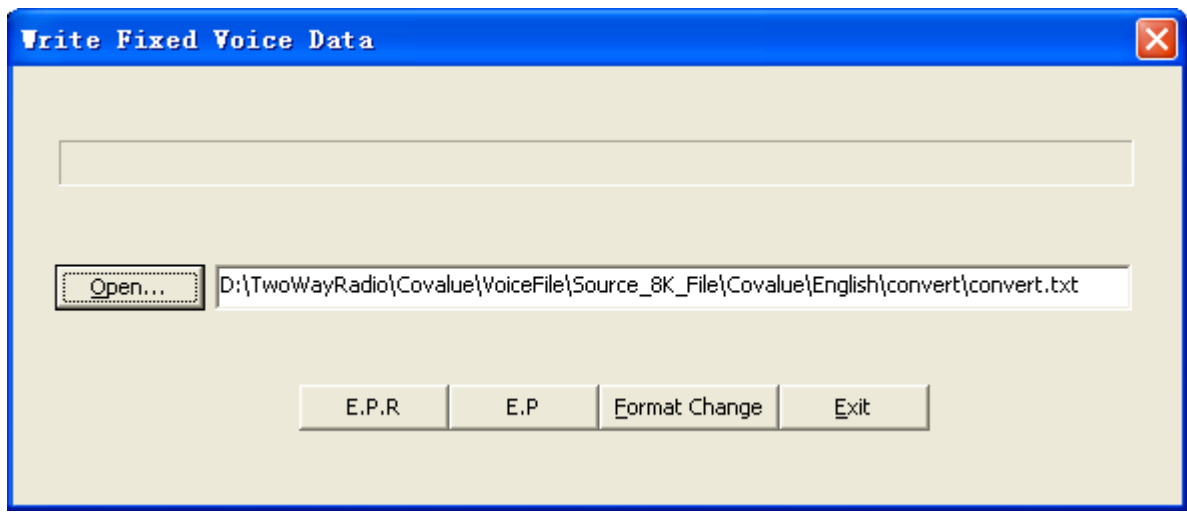

- 9) The description of how to use this program specified an exact way of doing things. This program is more flexible so the changes that you might use is described below.
	- a) The file name "wav\_prompts" can have any name and any location.
	- b) The naming of the wav files is more flexible than indicated. As an example, the wav file "02\_2.wav" could be changed. Only the first three characters should stay the same. The file can be named "02 police tactical" to indicate what the wav file is actually saying.